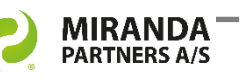

# DM Connect Manager for eDOCS DM

Server and client tool explained with a user scenario and technical product information

## **A travel scenario in an eDOCS Distributed Architecture**

Please read this short traveling user's scenario to comprehend the motivation of DM Connect Manager.

An eDOCS user needs to travel to two different local branch offices in the organisation and carry out tasks.

## **Starting point in Hong Kong**

The user logs on and have already the DCOM settings required by the eDOCS distributed architecture for this specific site and is connected to the Hong Kong DM Server.

## **First stop Denver**

The user arrives in Denver - and at the local branch office the login procedure will change the network

protocol into HTTPS - and connect to the local Denver DM server. All happens without the user noticing it.

#### **Next stop – Clustered servers**

After the work is done in Denver the user is required to go to the main office in Los Angeles. This office is servicing many users and have a clustered setup with Fail Over and Load Balancing (FOLB). Again the user logs on and gets access to the local eDOCS DM server due to the changed configuration.

## **Back to the starting point**

The user logs in at the office and is connected to the local server - Hong Kong - using the DCOM network protocol as configured.

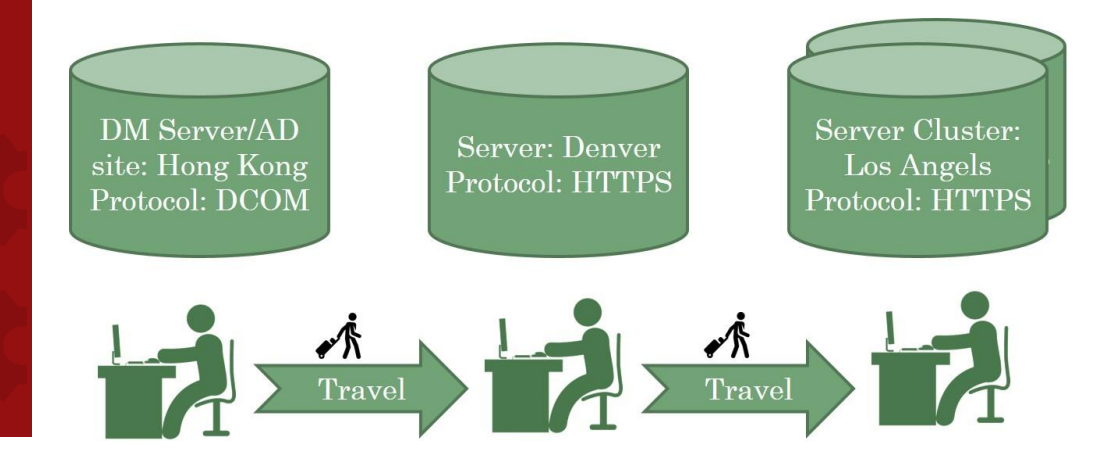

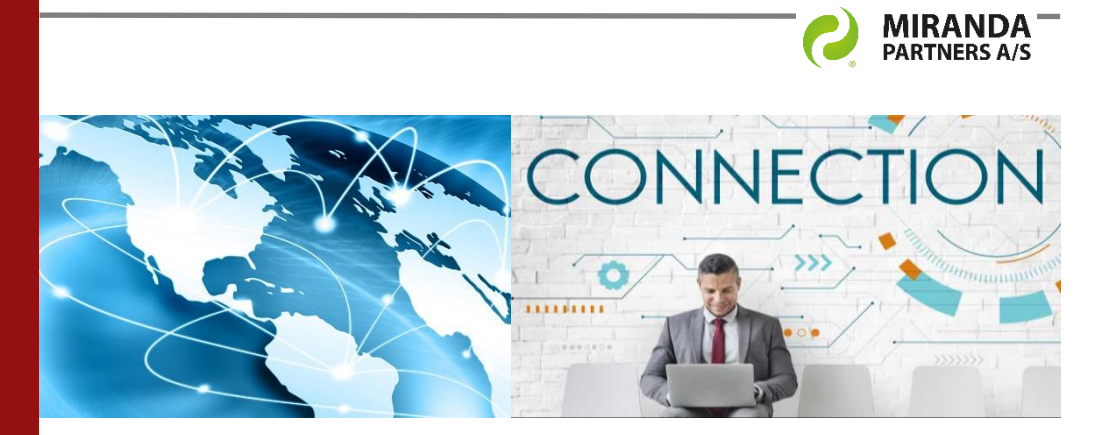

DM Connect Manager integrates into eDOCS DM with a clear notion of future upgrade scenarios.

#### **DM Connect Manager Server Tool**

The benefit of a central solution is to use one point of access and change of configuration. This tool gives an unprecedented overview of the setup and configuration of all DM Servers in context with the AD sites.

#### *Figure 1 DM Active Directory Sites in eDOCS.*

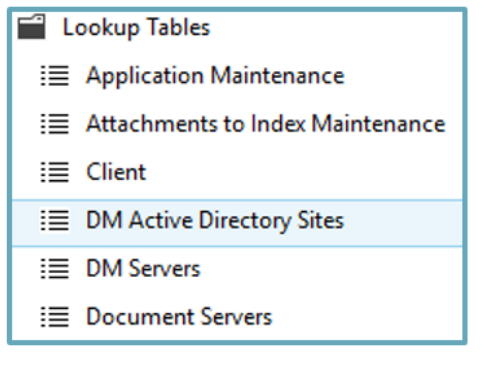

The Management Studio gives access to a new central overview of DM servers, the connected AD site and their individual configurations.

*Figure 2 eDOCS Server names and configuration.*

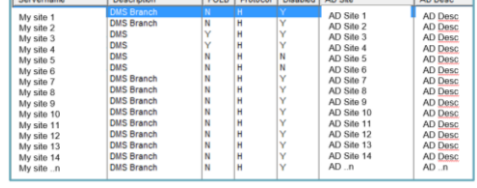

#### **DM Connect Manager Client Tool**

The local workstation gain an easy accessible tool with all information needed to determine the best DM server in the domain. The client tool pull the configuration information from the central managed eDOCS database and transforms this into the intended eDOCS DM user configuration for the specific site and setup. No user action needed!

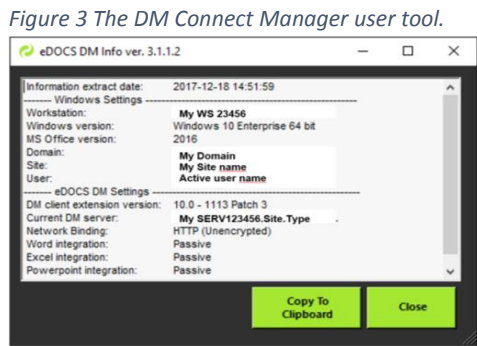

The user's client information is easily transferred to the clipboard and can be emailed to the Helpdesk or service management. The parameter [**/SHOWUI]** displays the screen in figure 3. [**/Debug]** will write the information to a local log file.

*Doc.ref. 12043 v1B*